# Инсталляционные профили, создание сборок.

Ершов Андрей ershov.andrey@gmail.com

ARDAS Group http://ardas.dp.ua info@ardas.dp.ua

#### **План доклада**

- 1. Что такое сборка, примеры сборок
- 2. Что такое инсталляционный профиль
	- 2.1. Где находятся профили
		- 2.1.1. Рекомендуемое расположение модулей и тем в профилях
	- 2.2. Жизненный цикл инсталляционного профиля
	- 2.3. Основные хуки
		- 2.3.1. hook\_profile\_modules() список устанавливаемых модулей
		- 2.3.2. hook\_profile\_task\_list() задачи, запускаемые инсталлятором
		- 2.3.3. hook\_profile\_tasks() дополнительные задачи инсталляции
- 3. Модуль Install Profile API
	- 3.1. Полезные функции модуля

#### **План доклада (продолжение)**

- 4. Знакомство с набором модулей и тем для создания сборок
	- 4.1. Модуль Features
	- 4.2. Модуль Strongarm
	- 4.3. Модуль Context
	- 4.4. Модуль Feature Server
	- 4.5. Тема Rubik/Cube
	- 4.6. Дополнительные модули
- 5. Ресурсы и литература

### **Что такое сборка, примеры сборок**

Сборка - это подготовленный для использования программный продукт, который cодержит в себе ядро, модули и их настройки.

# **Open Atrium** (http://openatrium.com/)

Предназначена для построения интранет порталов.

Имеет 6 основных функций:

- 1. Блог
- 2. Вики
- 3. Календарь
- 4. Список дел
- 5. Мини-чат
- 6. Панель управления

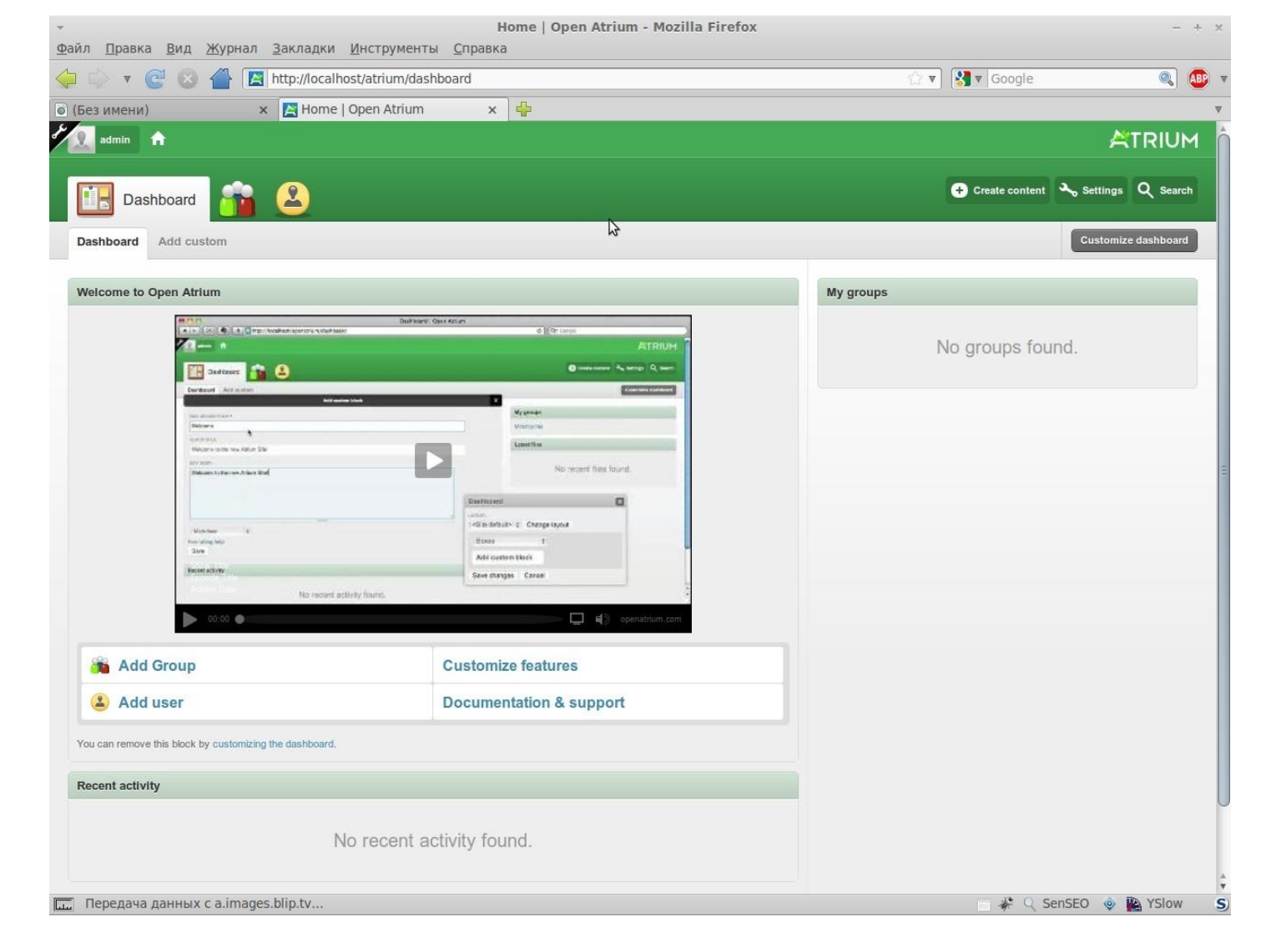

# **Managing News** (http://www.managingnews.com/)

предназначена для:

- Сбора
- Агрегации
- Визуализации данных

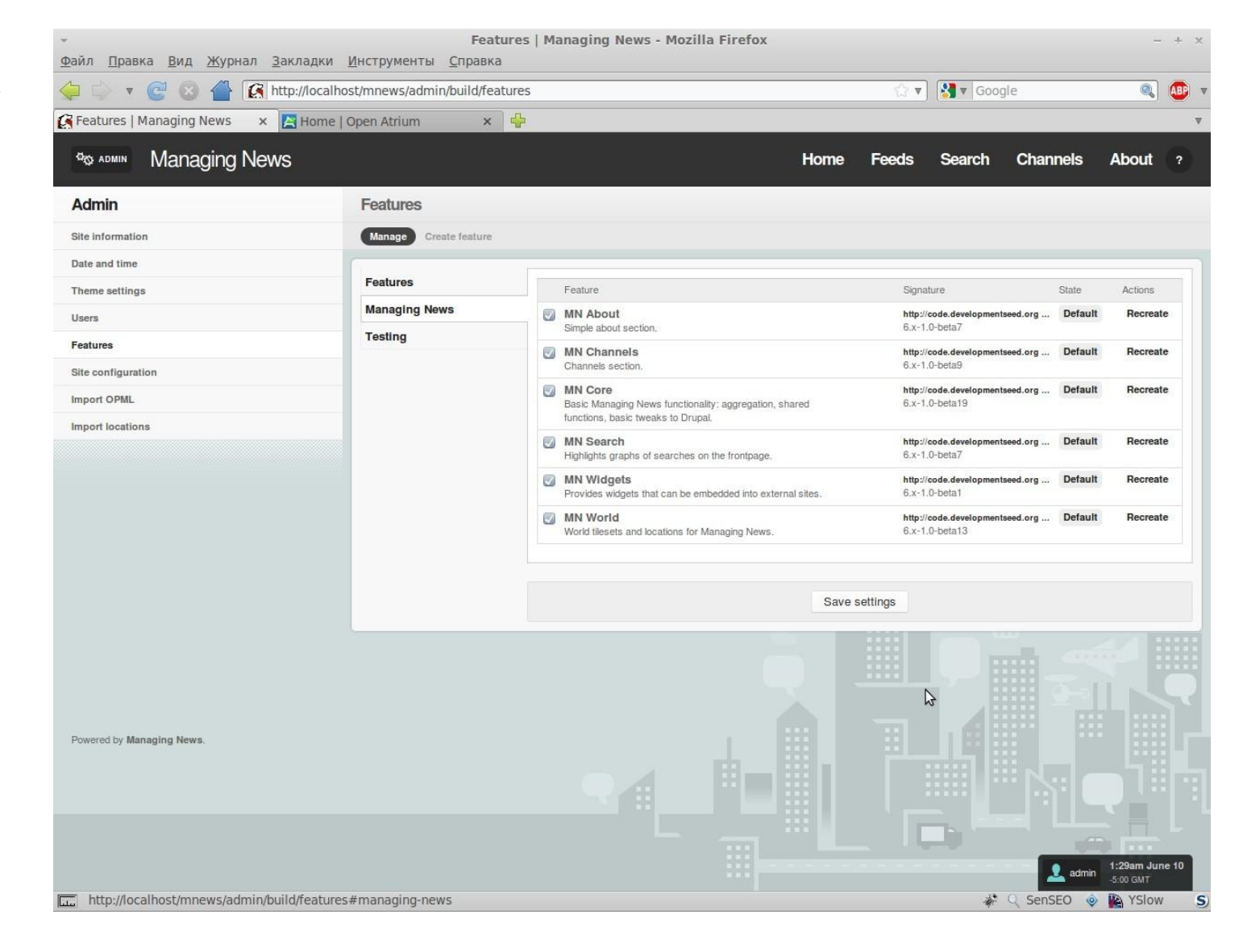

# **OpenPublish** (http://openpublishapp.com/)

предназначена для реализации различных средств массовой информации:

- Профессиональных изданий
- Сайт журналов
- Газет

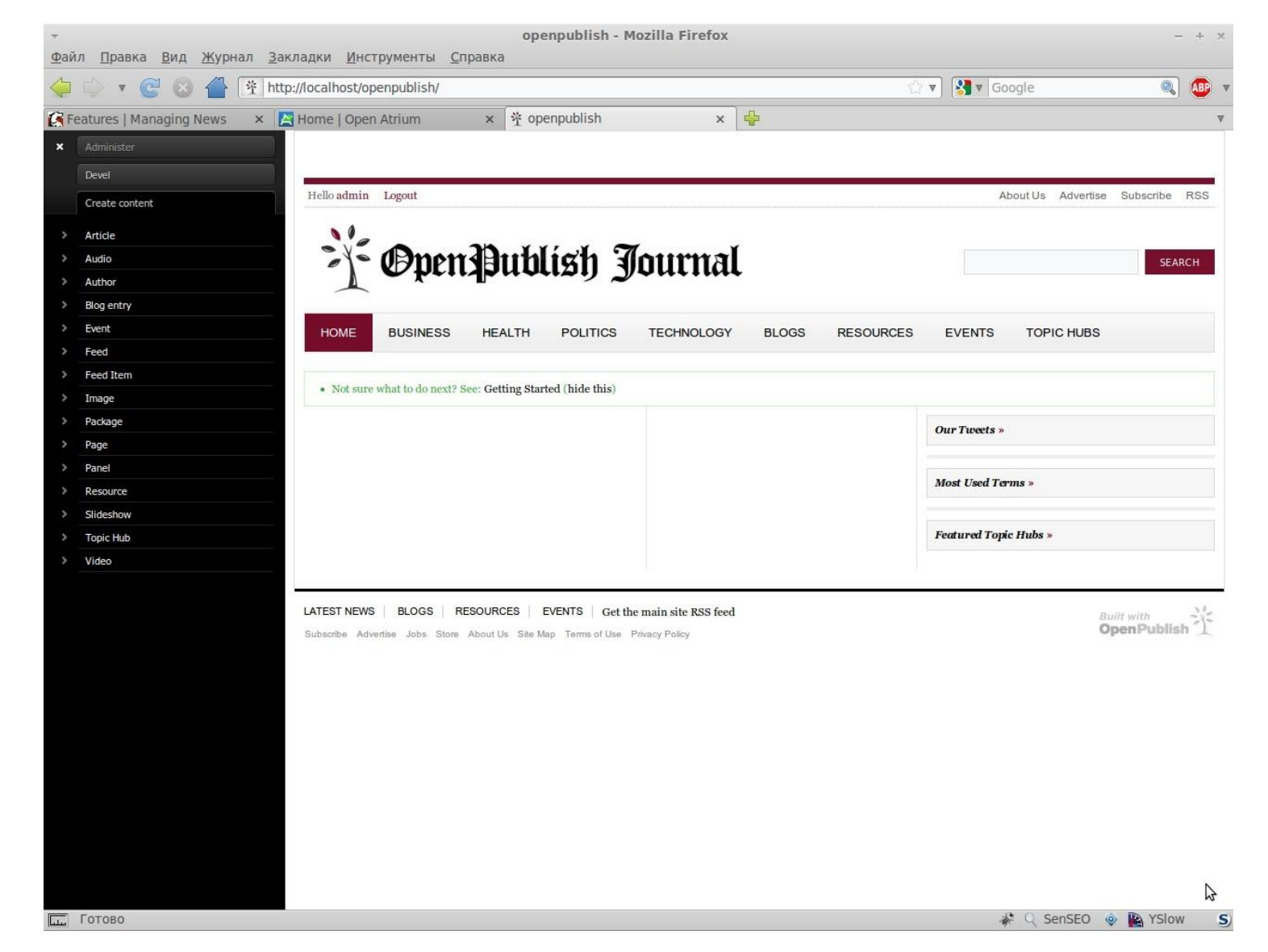

#### **Что такое инсталляционный профиль**

Инсталляционный профиль — это набор параметров инсталляции Drupal. Он может включать в себя список модулей для установки и список задач установщика, а также любые другие действия и настройки, которые Вы посчитаете необходимыми при установке Drupal.

#### **Где находятся профили**

- Профили находятся в каталоге /profiles/имя\_профиля/
- Сам профиль представлен в виде файла /profiles/имя\_профиля/имя\_профиля.profile
- С профилем может поставляться файл перевода (должен располагаться в папке /profiles/имя\_профиля/translations).
- Механизм инсталляции Drupal ищет модули при инсталляции профиля в папке /profiles/имя\_профиля/modules/\*.
- Для того, чтобы темы брались из каталога  $/$ profiles/имя профиля/tehemes/\* нужно писать дополнительный код.

#### **Рекомендуемое расположение модулей и тем в сборках**

Каталоги где Drupal ищет модули:

- modules
- sites/all/modules
- profile/имя профиля/modules
- sites/\*/modules

#### **Рекомендуется располагать модули которые идут вместе со сборкой в следующих каталогах:**

•/profiles/имя  $mp$ офиля/modules/contrib - для модулей которые можно скачать с drupal.org

•/profiles/имя профиля/modules/custom - для модулей ваших собственных модулей (которые еще не лежат на drupal.org, но скоро там будут)

•/profiles/имя профиля/modules/features - для "функций" построенных с помощью модуля features (далее в докладе)

•/profiles/имя профиля/modules/dev - модули для разработки сайта (их можно удалить с живого сайта)

•/profiles/имя профиля/modules/ваша группа - ваша специальная группа модулей.

Модули конкретного сайта рекомендуется располагать отдельно от модулей сборки, но соблюдать такую же структуру папок (например, в папке /sites/default/modules или /sites/example.com/modules). Если Вы создаете несколько сборок с общими модулями, их нужно положить в папку sites/all/modules

#### **Структура каталогов в сборке Open Atrium:**

Файлы сборки располагаются в каталоге /profiles/openatrium

- /profiles/openatrium/modules модули
- /profiles/openatrium/modules/atrium features функции сборки
- /profiles/openatrium/modules/contrib модули с drupal.org
- /profiles/openatrium/modules/custom модули собственной разработки
- /profiles/openatrium/modules/developer для разработчика
- $/$ profiles/openatrium/modules/l10n для локализации сборки

#### **Жизненный цикл инсталляционного профиля**

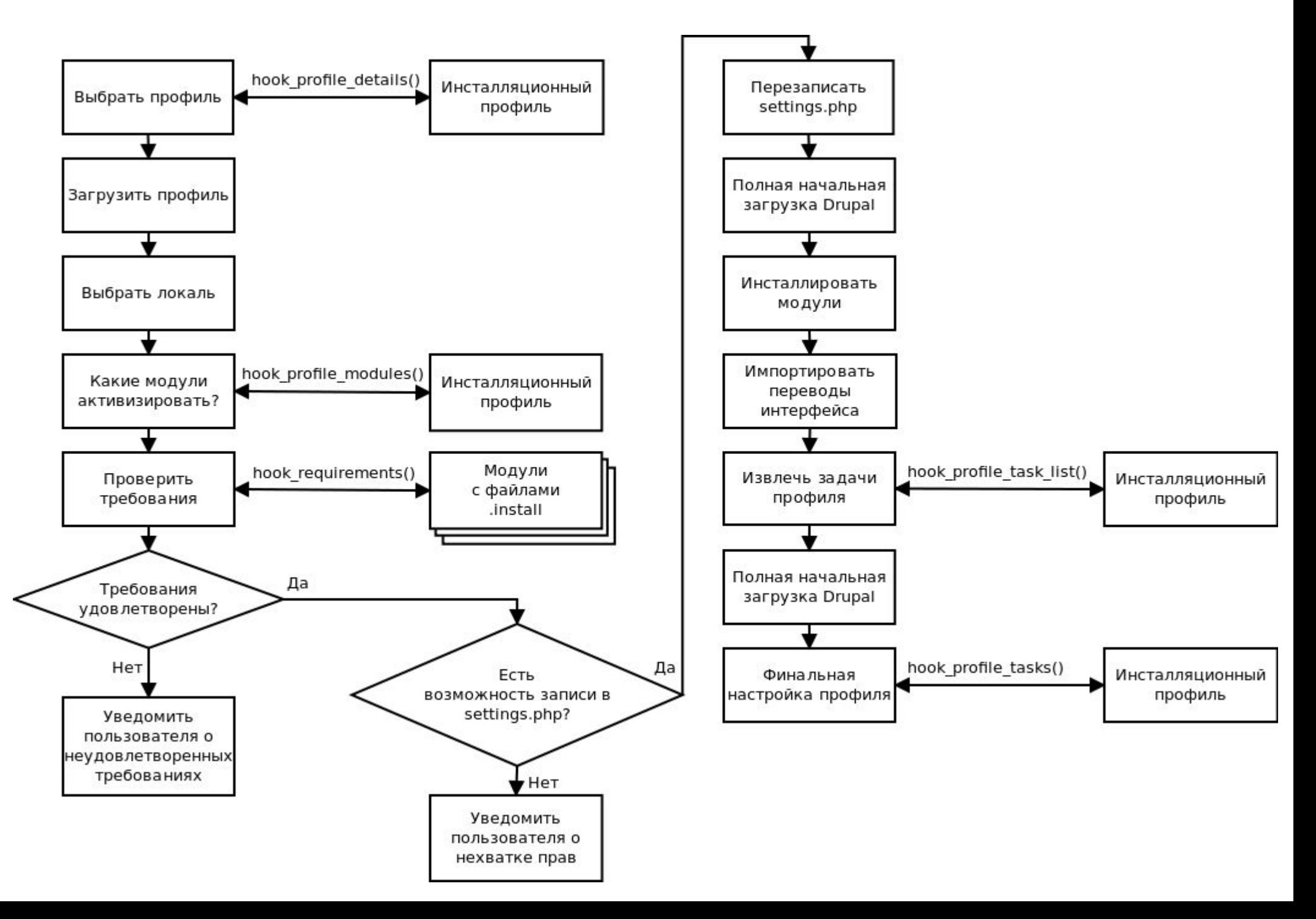

#### **Основные хуки и функции инсталляционного профиля**

- . hook profile details()
- hook profile modules()
- . hook profile task list()
- . hook profile tasks()

#### **hook\_profile\_details()**

Возвращаем имя и описание нашего профиля:

```
1 <?php
2 function superblog_profile_details() {
3 . return array(
4 . . . . 'name' . = > . 'Superblog',
5....'description' => 'Select this profile to install Superblog.',
6.1;
7}
```
#### **hook\_profile\_modules()**

Возвращаем список устанавливаемых модулей (необходимо упорядочить массив, так чтобы модули с зависимостями, следовали после модулей, от которых они зависят):

```
1 <?php
 2 function superblog profile modules() {
 3...$modules.=.arrav(
 4.../*.CORE.*/5... 'block', 'blog', 'comment', ...
 6 \ldots /* GENERAL */
 7....'content', 'imageapi', 'imce', ....
 8.../*.CCK.*/9......10.../*. DEVEL. */
11 \cdots \cdots12... /* . OTHERS . */
13...14.../ UI*/15... \ldots16 \ldots :
17 . . return Smodules;
18 }
```
#### **hook\_profile\_task\_list()**

Определяем задачи, запускаемые инсталлятором (они появятся в списке задач в левом сайдбаре при инсталляции):

```
1 <?php
2 function superblog profile task list() {
3.5tasks. = arrav(
4....'superblog-modules-batch' => st('Install Superblog specific modules'),
5....'superblog-configure-batch'.=> st('Superblog configuration'),
6..
7. return. $tasks;
8<sup>1</sup>
```
#### **Список стандартных задач инсталляции**

- profile-select Выбор профиля
- locale-select Выбор языка
- $regu$ irements Проверка требований
- database Настройка базы данных
- $\texttt{profile-install}$  Подготовка пакета модулей для инсталляции и активации
- profile-install-batch Инсталляция профиля (модули инсталлированы и активизированы)
- $local$ e-initial-import Подготовка к импорту пакетов перевода интерфейса
- locale-initial-batch Импорт файлов переводов интерфейса
- $\overline{\text{confidence}}$  Конфигурирование сайта (форма с логином и паролем админа)
- profile Передача управления функции profile task() активного инсталляционного профиля
- profile-finished Подготовка к импорту остальных переводов интерфейса
- locale-remaining-batch Установка остальных переводов интерфейса
- finished Уведомление пользователя о завершении инсталляции
- $\theta$ done Перестройка меню и отображение начальной страницы

#### **hook\_profile\_tasks()**

```
1 <?php
2 function superblog profile tasks (& $task, $url) {
3 \cdot Soutput = ' :
4. install include(array merge(superblog profile modules(), superblog specific modules()));
5 \cdot 1f. ($task. == 'profile'). {
6. . . //выполняем необходимые действия
7...Stask='superblog-modules'; // определяем следующую задачу
8 \cdot \cdot}
9 \cdot if (Stask == 'superblog-modules').10 . . . $modules = superblog specific modules(); // определяем наши специальные модули
11 . . . $files = module rebuild cache(); // получаем список файлов, зарегистрированных в системе
12... Soperations. = array();
13 ... foreach ($modules as $module) { // создаем пакетную операцию установки модуля
14 . . . . . . $operations[] .= array(' install module batch', array($module, $files[$module]->info['name']));
15...}
16 . . . . $batch = array(. . // создаем пакетный набор
17...... 'operations' => Soperations.
18 ......'finished' => ' superblog modules batch finished',
19 . . . . . . 'title' .= > st('Installing @drupal', array('@drupal' .= > drupal install profile name())),
20 . . . . . 'error message' => st('The installation has encountered an error.'),
21... ) ;
22 ...// определяем следующий шаг до запуска пакетной опреации
23 ... variable set('install task', 'superblog-modules-batch');
24... batch set ($batch);
25 ... batch process($url, $url); // и запускаем пакетную операцию
26 . . . . return;
27 \cdot \cdot \}28. if (in array($task, array('superblog-modules-batch', 'suerblog-configure-batch'))) {
29 . . . //на задачах с пакетными операциями
30... include once 'includes/batch.inc'; //нужно подключить batch.inc
31... Soutput = batch page(); // чтобы вывести прогрессбар
32...33 . // выполняем другие задачи инсталляции
34 . return $output; // и выводим рузультат на экран.
35 }
```
#### **Особенности**

В хуке hook profile tasks() можно вызвать аналогичный хук из профиля default, выполнив, его инсталляционные задачи:

```
1 <?php
2 function superblog profile tasks (&$task, $url) {
3 \cdot Soutput. = ';
4. install include(array merge(superblog profile modules(), superblog specific modules()));
5 \cdot 1f. (Stask. == . 'profile'). {
6... require once 'profiles/default/default.profile';
7...default profile tasks($task, $url);
8...Stask='superblog-modules'; // определяем следующую задачу
9 \cdot \cdot \}
```
**Также можно вызвать** hook profile tasks() **из любого другого профиля, однако** нужно помнить, что если в этом профиле будут устанавливаться модули и они будут лежать в папке этого профиля, то Drupal не сможет их найти, так как он будет искать их только в папке активного профиля.

#### **Можно изменять формы с помощью хука hook\_form\_alter()**

```
1 <?php
 2 function superblog form alter(&$form, $form state, $form id) {
 3 \cdot if ($form id == 'install configure') {
 4 ... Shost = $ SERVER['HTTP HOST'];
 5...Sform['site information']['site name']['#default value'].=.'Superblog';
 6.... $form['site information']['site mail']['#default value'].=.'admin@'..$host;
7....$form['admin account']['account']['name']['#default value'].=.'admin';
 8.... $form['admin account']['account']['mail']['#default value'].=.'admin@'..$host;
9.}
10 }
```
- Можно выводить формы настройки чего-либо, однако необходимо установить свойство "#redirect" в FALSE в массиве формы. (примеры в install tasks() из файла install.php).
- Для перевода используется функция  $st()$ , а не  $t()$ , так как полная загрузка кода Drupal не выполнена и функция  $t()$  не доступна.
- Поскольку СУБД на этапе инсталляции уже подключена, можно пользоваться функциями для работы с переменными (variable set() и variable  $qet()$ ).
- Если известно, что для выполнении задачи может потребоваться длительное время - лучше такую задачу разбить на операции и запустить в виде пакета (Batch).
- Для установки темы в процессе инсталляции (если тема находиться в папке с профилем) необходимо выполнить код слегка переписанной system theme data() (CMOTPU openatrium system theme data())

# **Модуль Install Profile API**

Install Profile API (http://drupal.org/project/install\_profile\_api) Это набор полезных функций для упрощения создания структуры данных Drupal в процессе инсталляции.

#### **Текущая стабильная версия (6.x-2.1) поддерживает следующие модули:**

core модули:

- aggregator
- block
- book
- contact
- filter
- menu
- node
- profile
- search
- statistics
- system
- taxonomy
- user

contrib модули:

- content\_copy
- content
- custom\_pagers
- flag
- imagecache
- node\_export
- taxonomy export
- tinymce
- token
- views
- wikitools

#### **Подключение модуля**

Для подключения модуля на этапе инсталляции сборки необходимо в хук hook profile tasks() профиля в самом начале вызвать функцию модуля  $\overline{\text{initial}}$  include(), передав ей в качестве параметров вызов хука hook profile modules().

```
1 <?php
2 function superblog profile tasks() {
3. install include(superblog profile modules());
4 . //дальше выполняем задачи инсталяции
5}
```
#### **Полезные функции модуля**

Функции управления нодами и типами материалов:

- install add content type()
- install create\_node()
- install node export import fr om\_file()

Функции управления блоками:

- install add block()
- install set block()
- install create custom block()

Функции управления темами:

- install enable theme()
- install disable theme()
- install default theme()
- install admin theme()

Функции управления меню:

- install menu create menu()
- install menu create menu item()

#### **Полезные функции (продолжение)**

Функции управления пользователями:

- install add user()
- install add role()
- install add user to role()
- install add permissions()

Функции управления таксономией:

- install taxonomy add vocabulary()
- install taxonomy add term()
- . install taxonomy assign\_nid\_tid()
- install taxonomy export import fr om\_file()

Функции управления CCK типами и полями:

- . install create field()
- . install create field group()
- . install content copy import f rom\_file()

Функция для создания imagecache пресета:

install imagecache add preset()

Функция импорта представлений из файла:

install views ui import from fil e()

#### **Знакомство с набором модулей и тем для создания сборок**

- Модуль Features
- Модуль Strongarm
- Модуль Context
- Модуль Feature Server
- Тема Rubik/Cube

## **Модуль Features**

http://drupal.org/project/features

Feature - это набор сущностей Drupal собранных вместе для выполнения определенных задач пользователя.

Модуль предоставляет интерфейс и API для построения функций (features).

Нужен для объединения сущностей и настроек сборки в пакеты

Статья:

http://developmentseed.org/blog/2009/may/29/making-and-using-features-drupal

#### **Основная идея модуля Features**

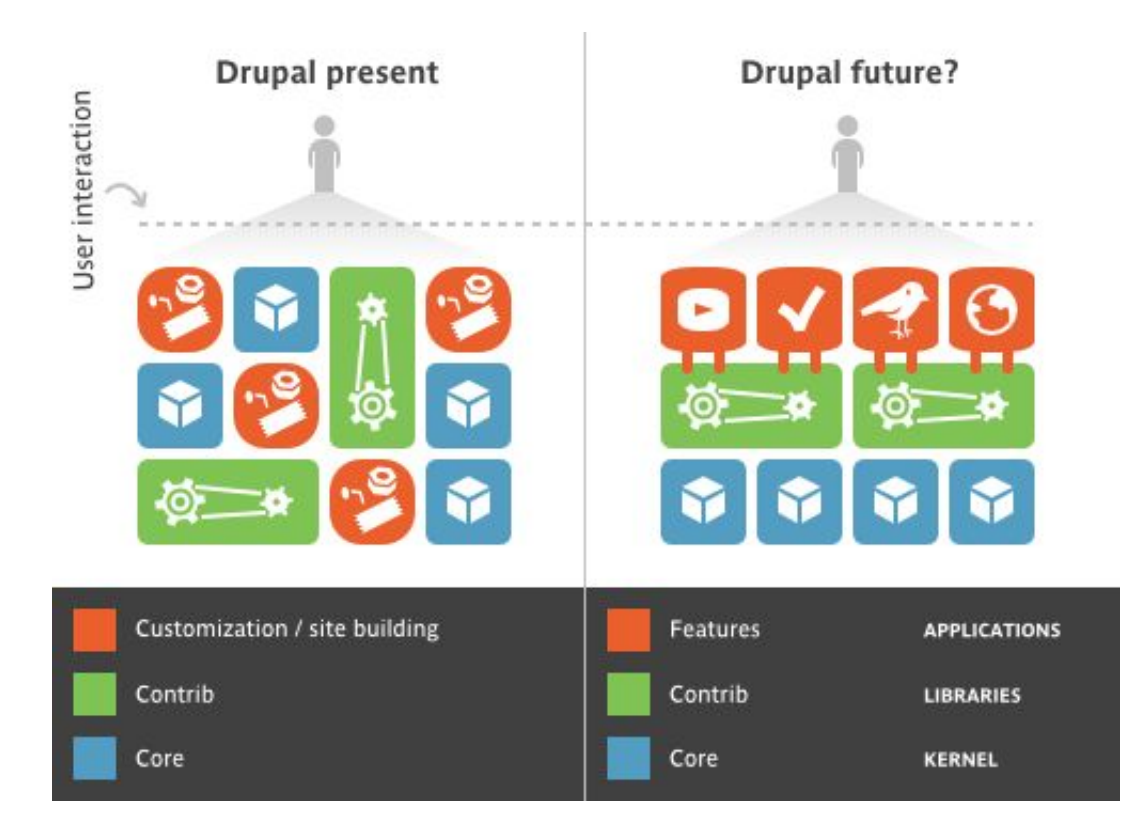

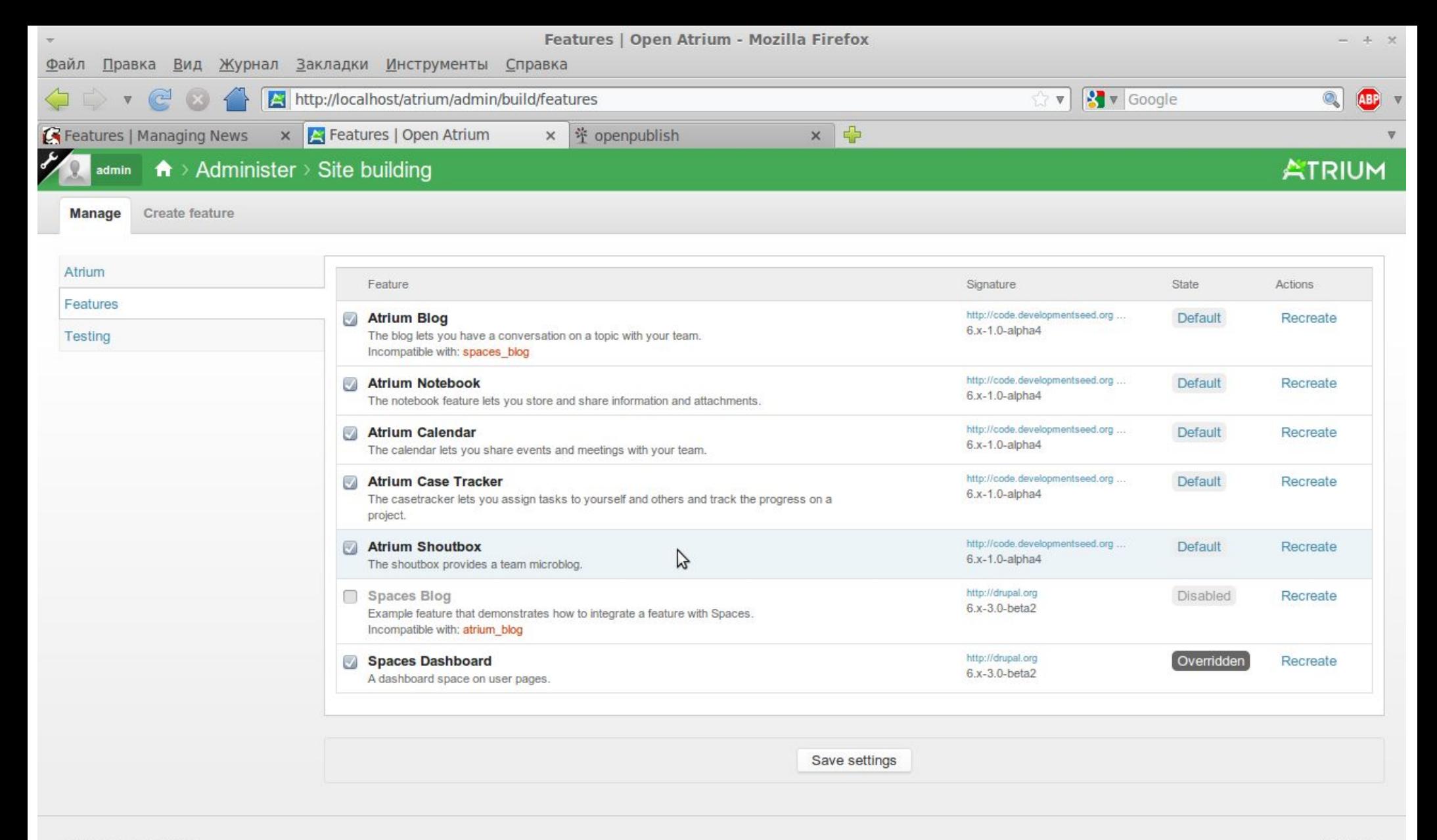

2009 Development Seed

Administer

#### Управление Features в Open Atrium

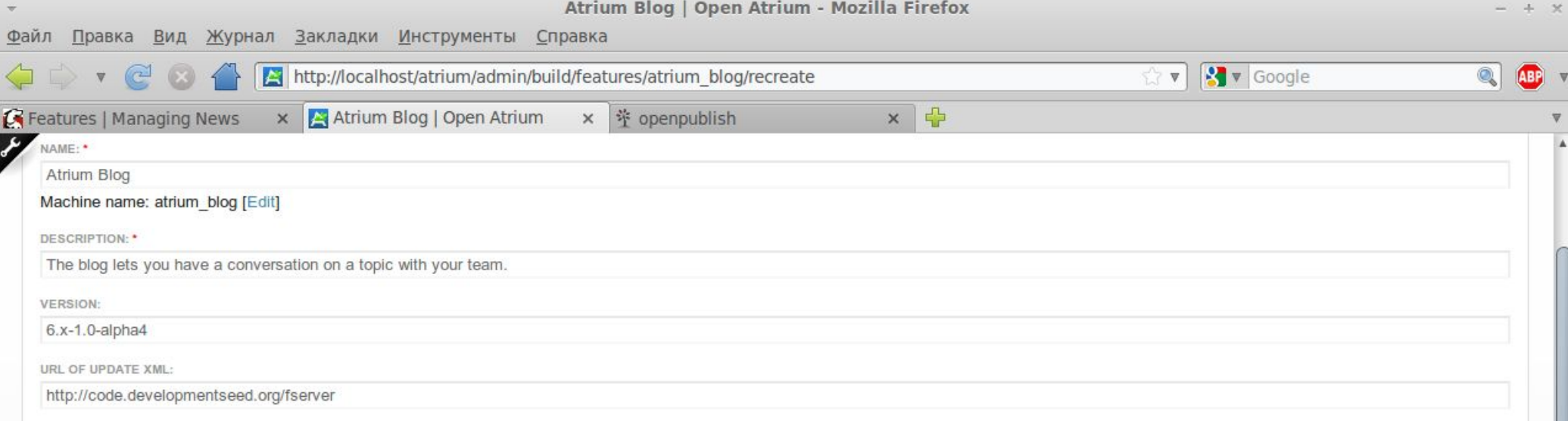

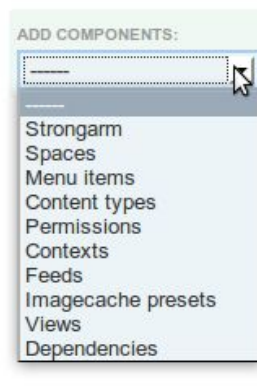

#### Редактирование Feature Atrium Blog в Open Atrium

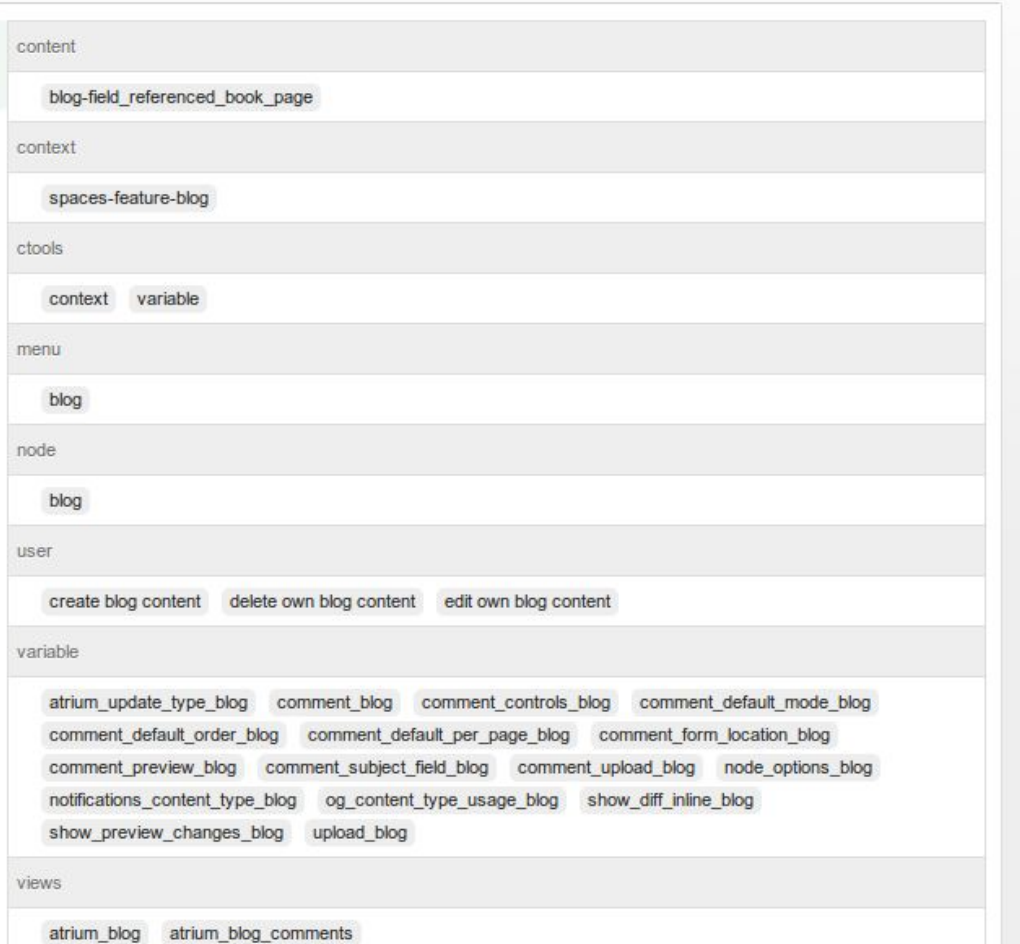

 $\overline{\mathbf v}$  $\mathbf{s}$ 

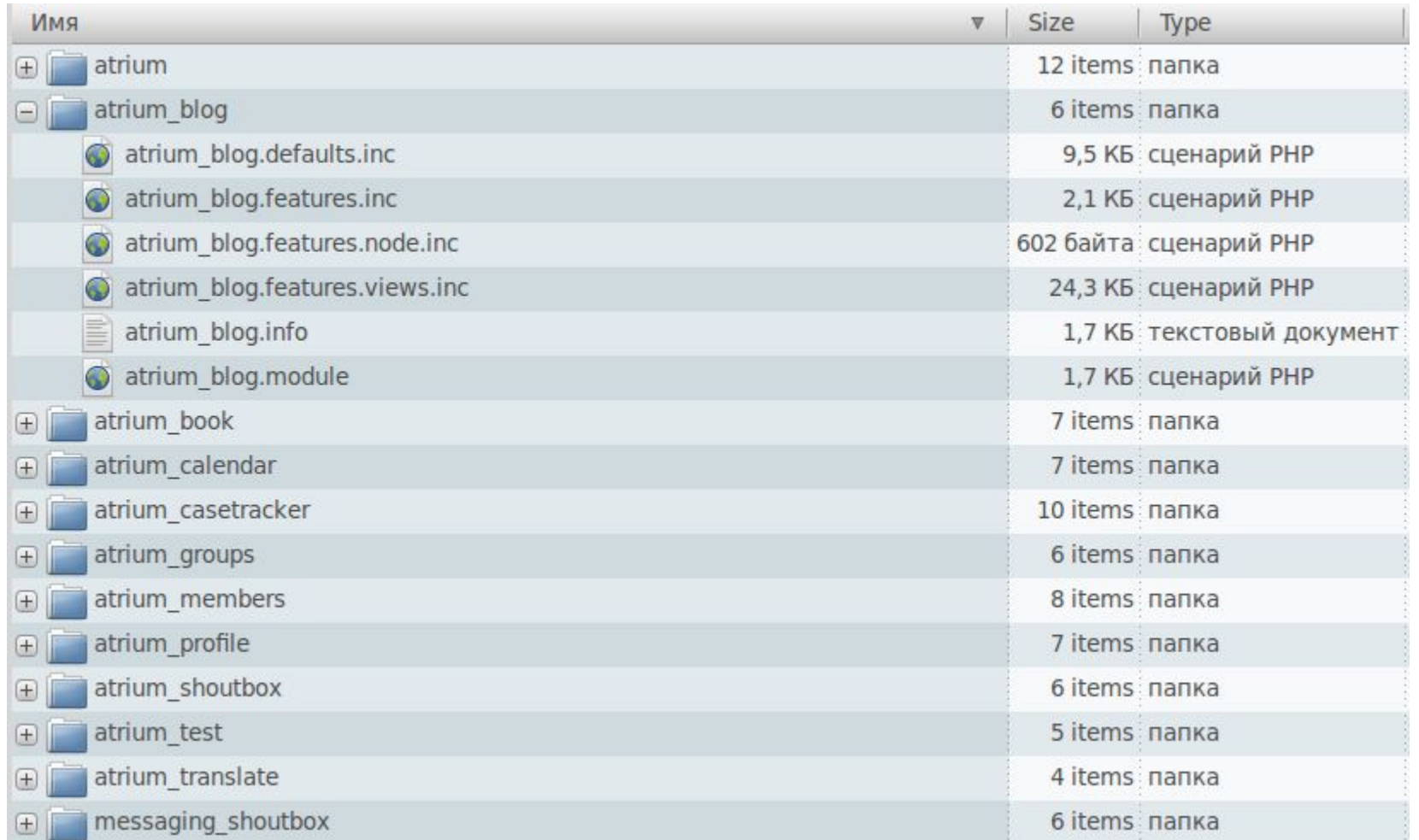

- atrium blog.defaults.inc значения сущностей (cck field, permissions, и др.)
- $\bullet$  atrium blog.feature.inc хуки, отвечающие за сущности
- atrium blog.features.node.inc создание типа материала
- atrium blog.features.views.inc создание представления
- atrium blog.module здесь можно писать свою логику

### **Модуль Strongarm**

http://drupal.org/project/strongarm

Модуль предоставляет API для переопределения переменных (variables) ядра и других модулей .

Интегрируется с модулем Features.

Нужен для сохранения настроек модулей внутри Features.

Статья о модуле:

http://developmentseed.org/blog/2009/dec/04/strongarm-2-leaner-and-meaner

#### Strongarm

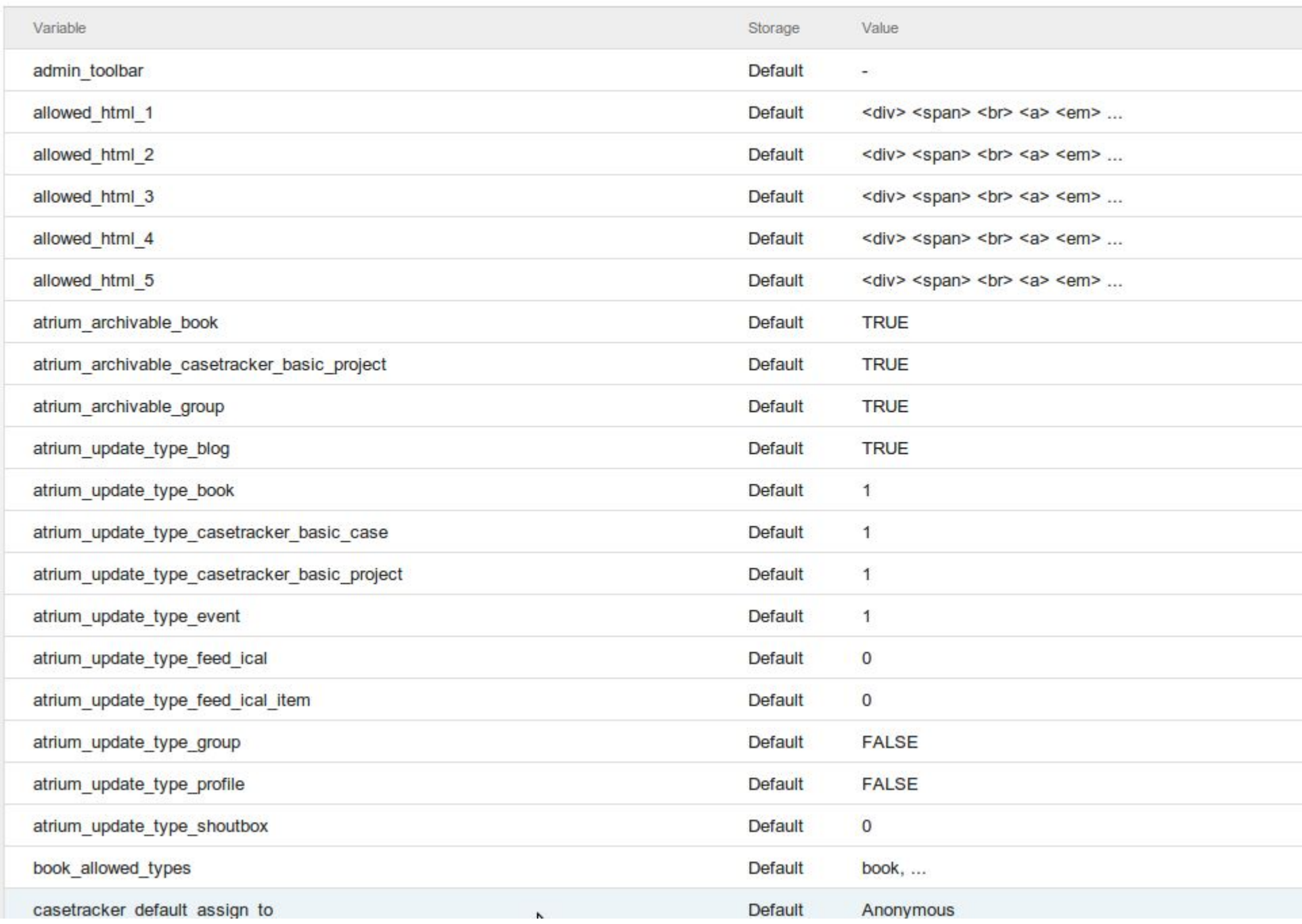

## **Модуль Context**

http://drupal.org/project/context

Позволяет создать контекстные условия и реакции на них.

Интегрируется с модулем Features.

Нужен для добавления блока в регион и установки активного пункта меню.

Статья о модуле и скринкаст:

http://developmentseed.org/blog/2009/jan/30/easy-feature-building-spaces

#### **Условия**

- В качестве условий можно выбрать следующие (количество зависит от активных модулей):
- Язык материала
- Активный пункт меню
- Тип материала
- Термин таксономии
- Путь
- Роль пользователя
- Представление

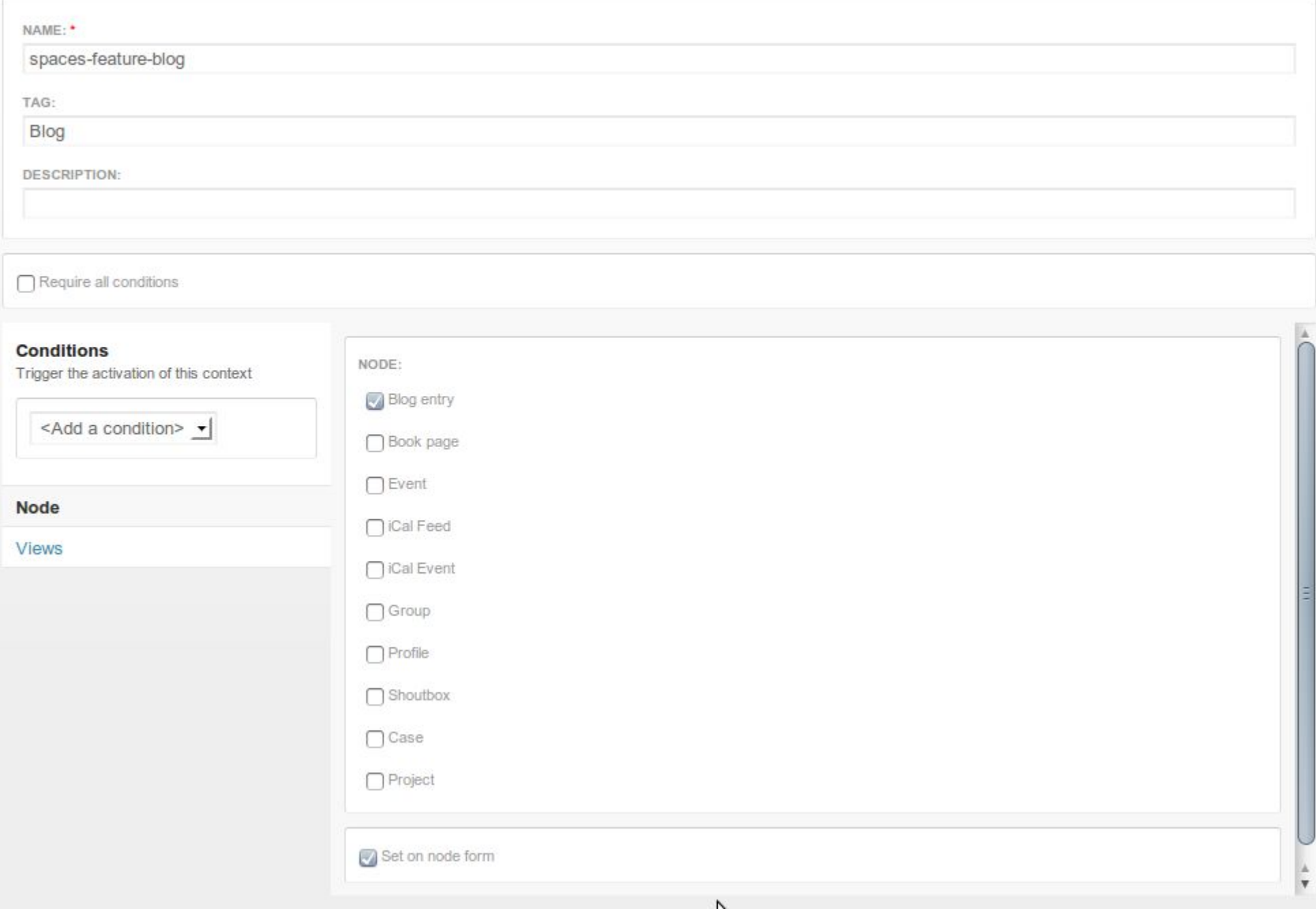

#### **Реакции**

В качестве реакции можно выполнить следующие действия (зависят от активных модулей):

- Добавить блок в регион
- Переключить тему
- Установить активный пункт меню

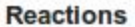

Actions to take w

<Add a rea

#### **Blocks**

Menu

Save

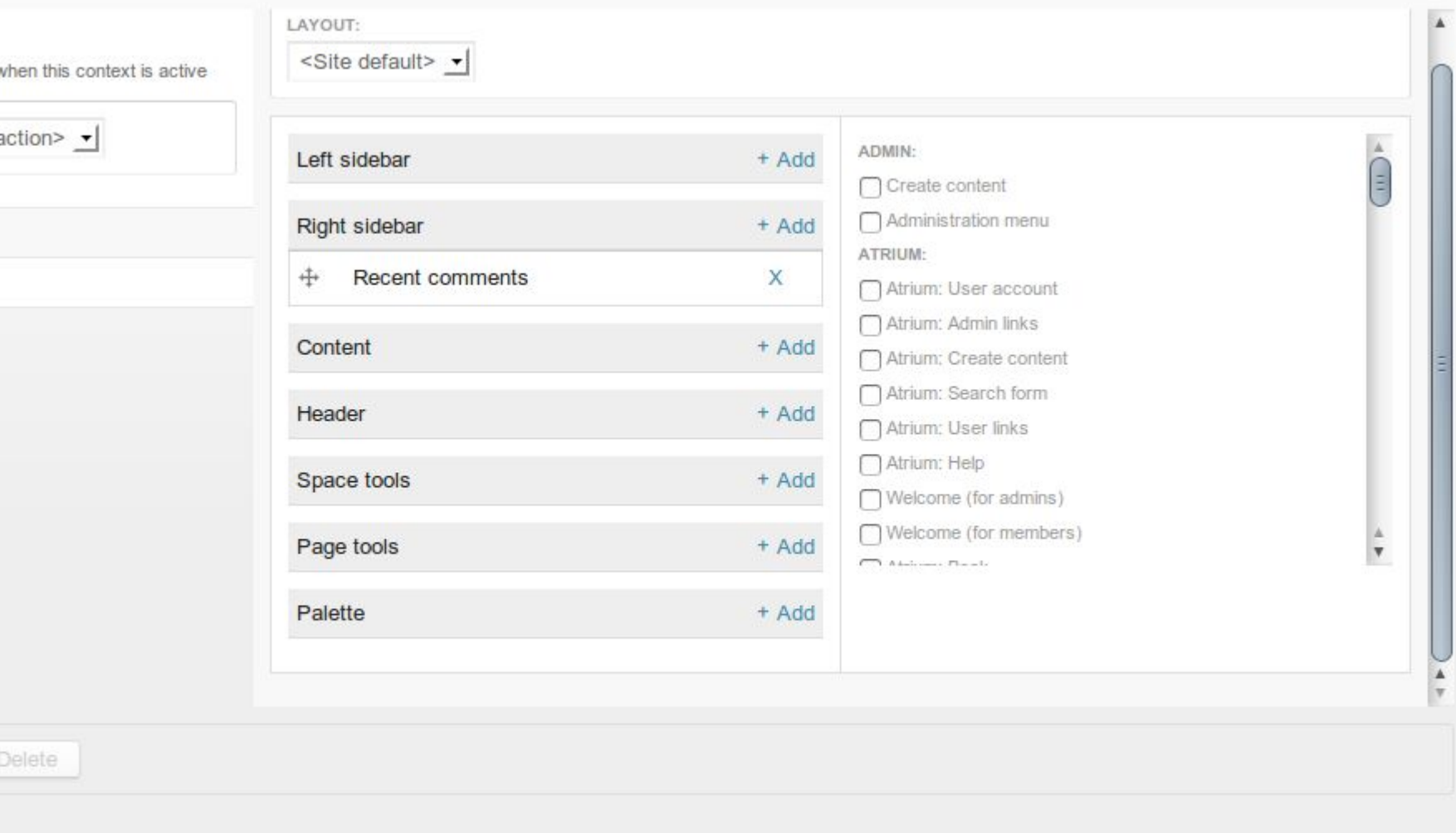

### **Модуль Feature Server**

http://code.developmentseed.org/featureserver/

Позволяет создавать проекты и делать релизы этих проектов, функций (feature) и тем (theme), а также дает возможность подписываться на обновления и получать уведомления о новых версиях через модуль Update Status (update).

Статья о модуле:

http://developmentseed.org/blog/2009/jun/25/pushing-public-private-updates-your-feature -server

#### **Создаем проект**

#### Создать Project

#### Project: \*

#### Machine name: \*

The machine-readable name for your project. This name must contain only lowercase letters, numbers, and underscores. Example: cooking\_recipes.

#### **Тип: \***

Modules

#### Packaging method: \*

Manual upload

Choose the packaging method to use for this project.

 $\overline{\mathbb{V}}$ 

 $\overline{\mathbf{v}}$ 

**- В Настройки меню** 

#### Описание:

Отделить анонс от основного материала

## **Делаем релиз модуля**

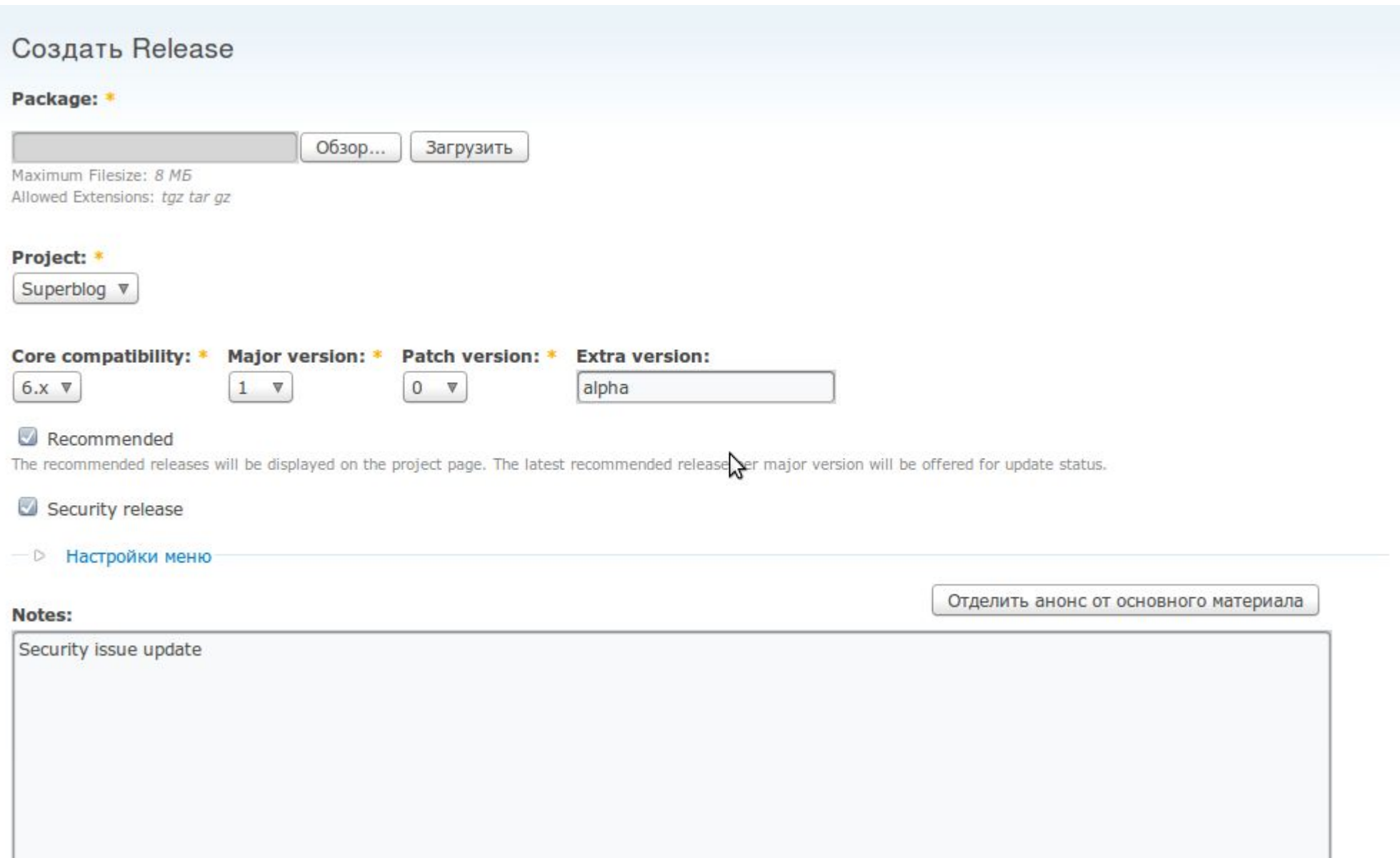

#### **Тема Rubik/Cube**

http://code.developmentseed.org/rubik/

Тема для администраторского интерфейса, разработанная для совместной работы с модулем admin (версий 6.x-2.x).

Зависит от темы Tao (http://code.developmentseed.org/tao/), которая является базовой.

Статья по теме Rubik/Cube:

http://developmentseed.org/blog/2009/nov/20/admin-rubik-improved-ui-drupal-admins

### **Тема Rubik**

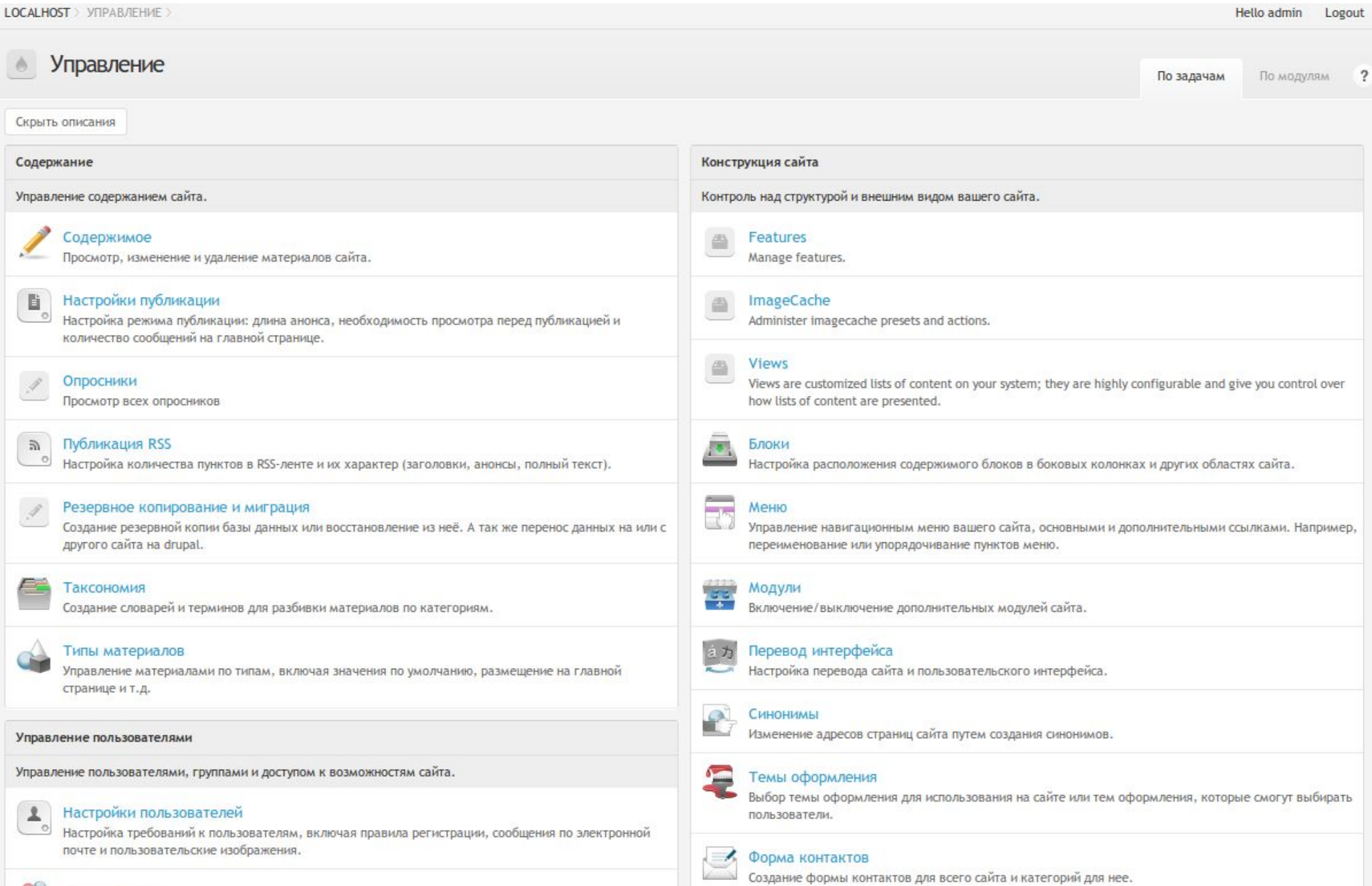

### **Тема Cube**

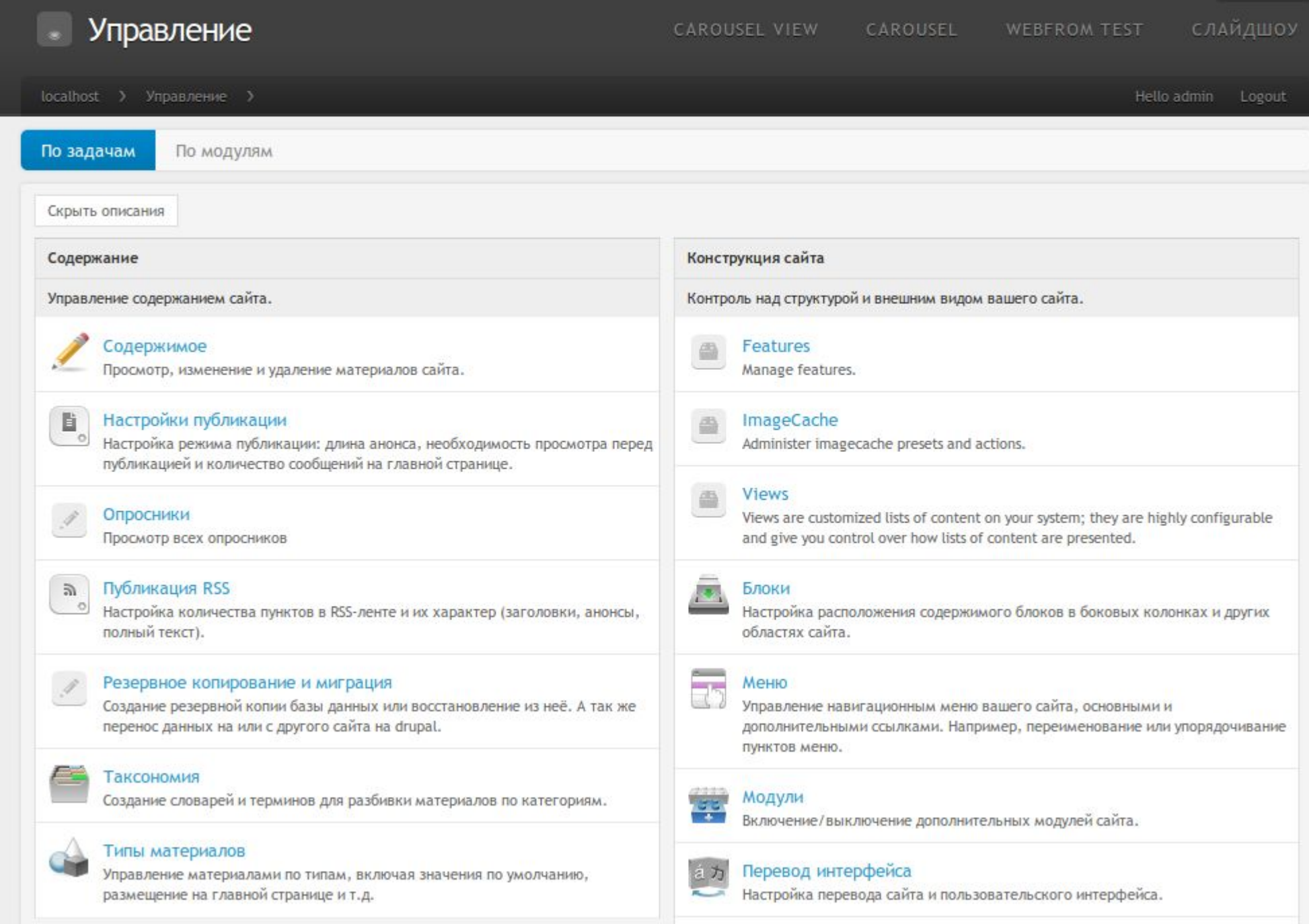

#### **Ресурсы и литература**

Джон Вандюк. CMS Drupal: система для создания сайтов и управления ими, 2-е изд. : Пер. с англ. - М. : ООО «И.Д. Вильямс», 2009.

Installation Profile Utilities - http://drupal.org/node/180078

Writing an installation profile - http://drupal.org/node/67921

Компания DeelopmentSeed - http://developmentseed.org/

Сборка Open Atrium - http://openatrium.com/

Сборка Managing News - http://www.managingnews.com/

Компания Phase2 Technology - http://www.phase2technology.com/

Сборка OpenPublish - http://openpublishapp.com/

Модуль Features - http://drupal.org/project/features http://developmentseed.org/blog/2009/may/29/making-and-using-features-drupal

#### **Ресурсы и литература (продолжение)**

Модуль Strongarm - http://drupal.org/project/strongarm http://developmentseed.org/blog/2009/dec/04/strongarm-2-leaner-and-meaner

Модуль Context - http://drupal.org/project/context http://developmentseed.org/blog/2009/jan/30/easy-feature-building-spaces

Модуль Feature Server - http://code.developmentseed.org/featureserver/ http://developmentseed.org/blog/2009/jun/25/pushing-public-private-updates-your-feature -server

Тема Rubik/Cube - http://code.developmentseed.org/rubik/ http://developmentseed.org/blog/2009/nov/20/admin-rubik-improved-ui-drupal-admins

Тема Tao - http://code.developmentseed.org/tao/

Модуль Install Profile API - http://drupal.org/project/install\_profile\_api

### **Докладчик**

Ершов Андрей

ershov.andrey@gmail.com

Компания ARDAS Group, Днепропетровск

http://ardas.dp.ua

info@ardas.dp.ua

Skype: **fat.soft**

ICQ: **198-489-567**